# **Istruzioni per la consultazione dei dati legge 464/84 tramite il Portale del Servizio Geologico d'Italia**

Per semplificare la consultazione dei dati tecnici relativi alle indagini nel sottosuolo trasmessi ai sensi della legge 464/84 e fruibili tramite il Portale del Servizio Geologico d'Italia, vengono indicati di seguito alcuni semplici passi da seguire.

## **1. Accedere al portale**

Per accedere al portale è necessario scrivere il seguente indirizzo nella barra degli indirizzi del proprio browser: http://sgi.isprambiente.it/geoportal/

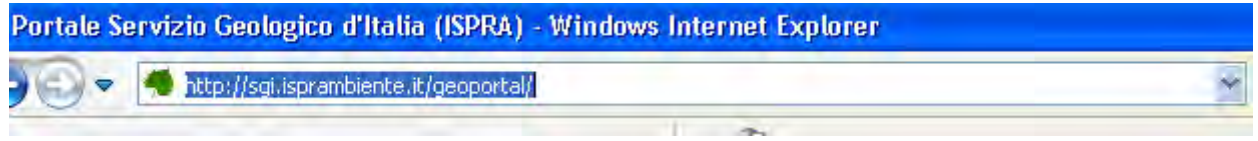

In alternativa digitare l'indirizzo www.isprambiente.gov.it e ciccare la voce "Portale del Servizio Geologico d'Italia" nell'elenco "siti ISPRA collegati":

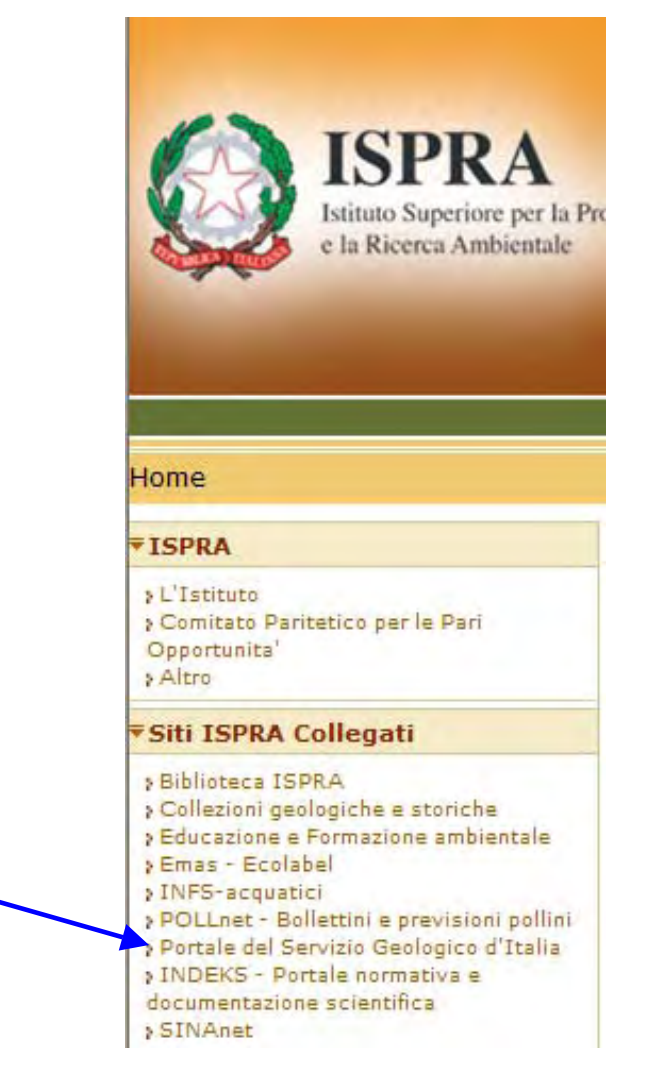

#### **2. Consultazione banche dati e progetti**

All'accesso del portale è possibile consultare una breve descrizione delle banche dati disponibili.

Per la descrizione della banca dati legge 464/84 è necessario cliccare sulla voce "Progetti" e "Indagini sottosuolo L.464":

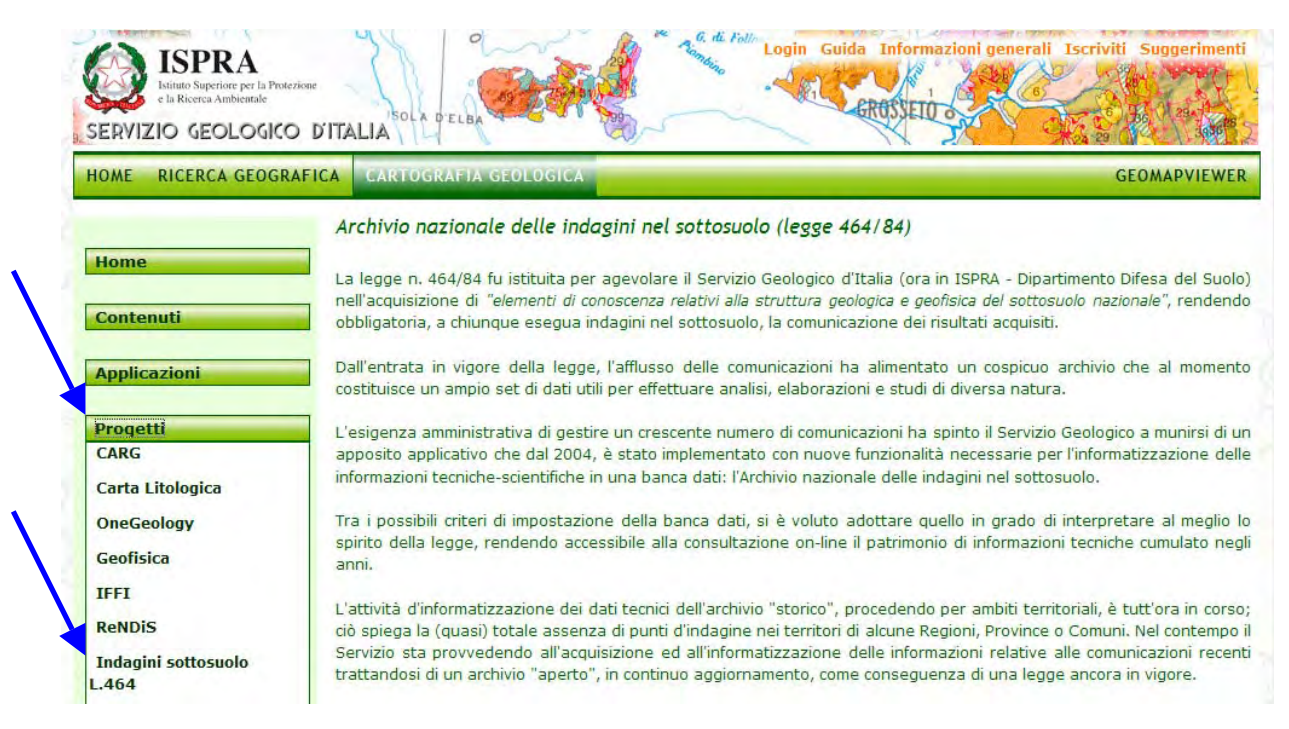

# **3. Accedere alla visualizzazione**

Per accedere al Viewer è necessario cliccare sul tasto "GeoMapViewer" in una delle modalità sotto indicate:

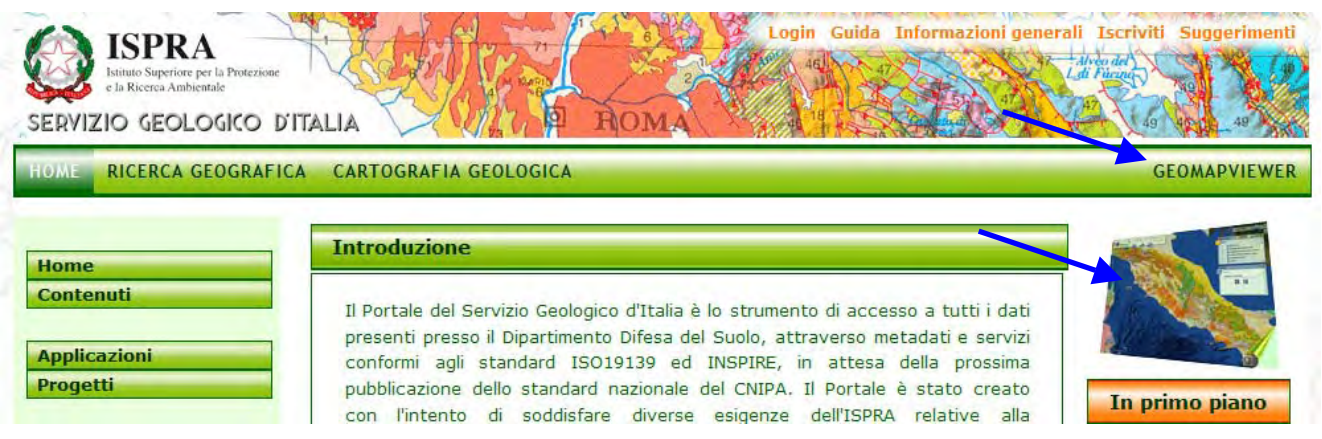

N.B. Agli utenti che utilizzano Internet Explorer 8 si consiglia di attivare il tasto "Visualizzazione Compatibilità" che si trova accanto al pulsante "Aggiorna" sulla barra degli indirizzi:

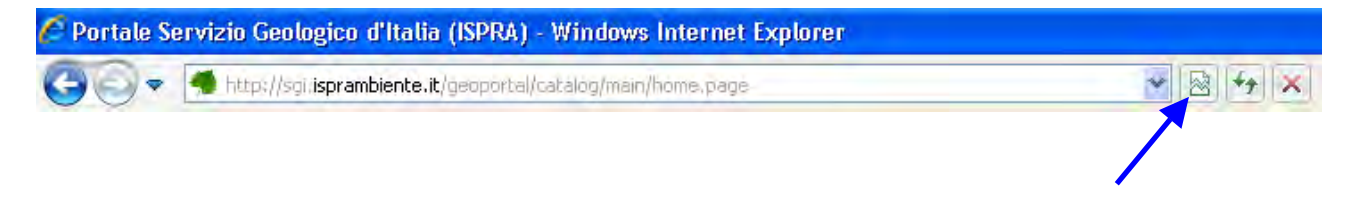

#### **4. Visualizzare i dati**

Per visualizzare i dati bisogna impostare nella finestra "Elenco mappe" un segno di spunta relativo al database che si intende visualizzare:

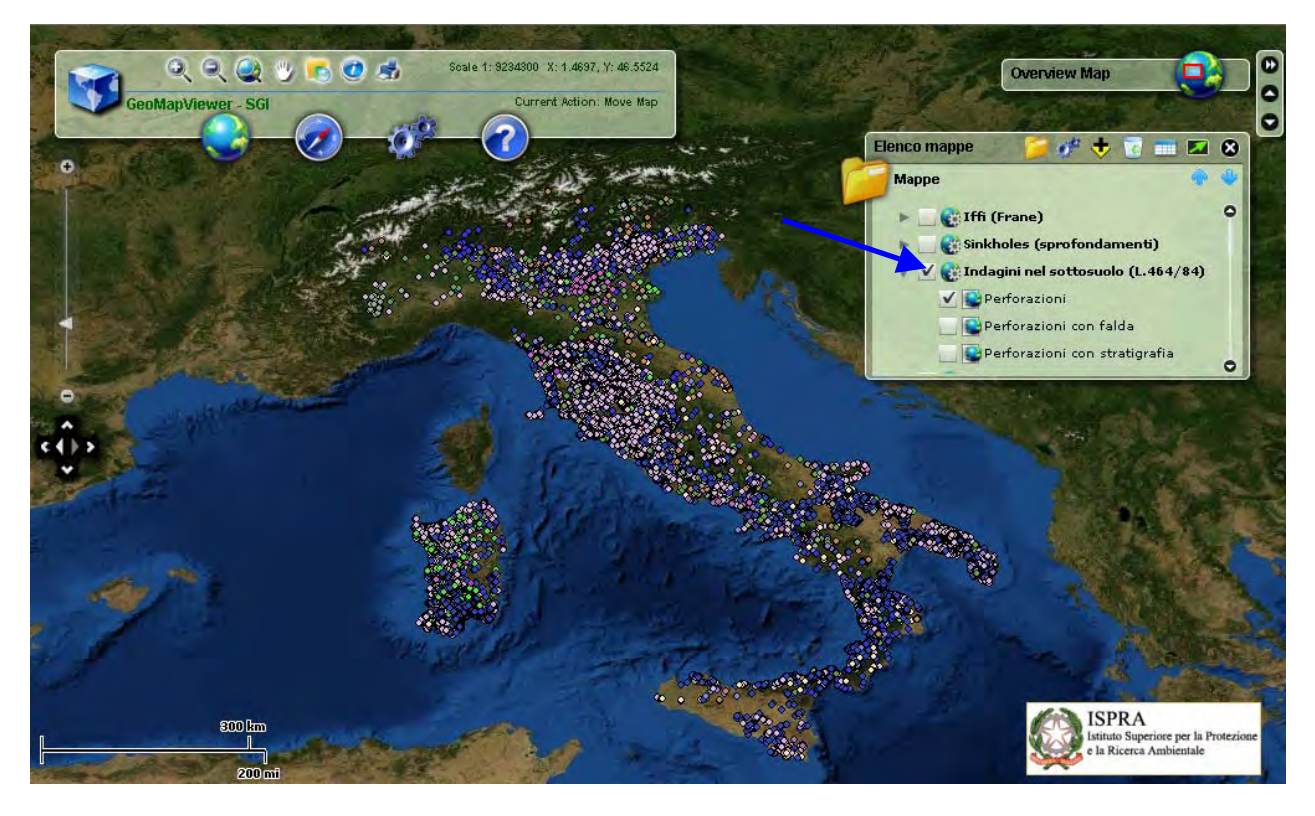

### **5. Consultare i dati**

Dopo aver selezionato il database di interesse, per consultare i dati è necessario:

- a) cliccare sul tasto "Identify";  $\bullet$
- b) selezionare il "Servizio" da interrogare;
- c) attivare il pulsante di selezione; o
- d) accedere alla scheda riassuntiva cliccando sul punto di interesse;
- e) visualizzare i dati cliccando la voce "Link: URL".

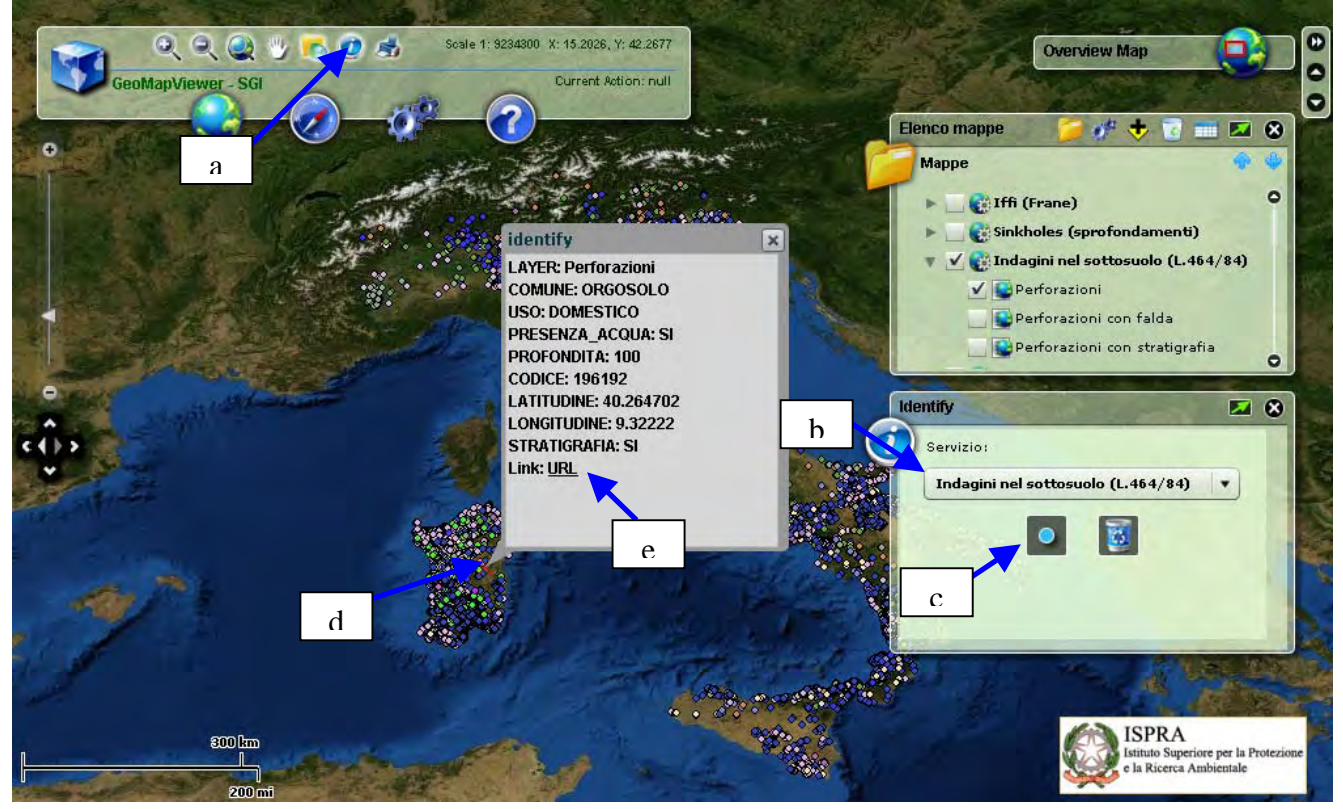

#### **6. Scheda tecnica indagine**

Il "Link URL" apre una nuova pagina web nella quale sono indicate le informazioni relative all'indagine selezionata.

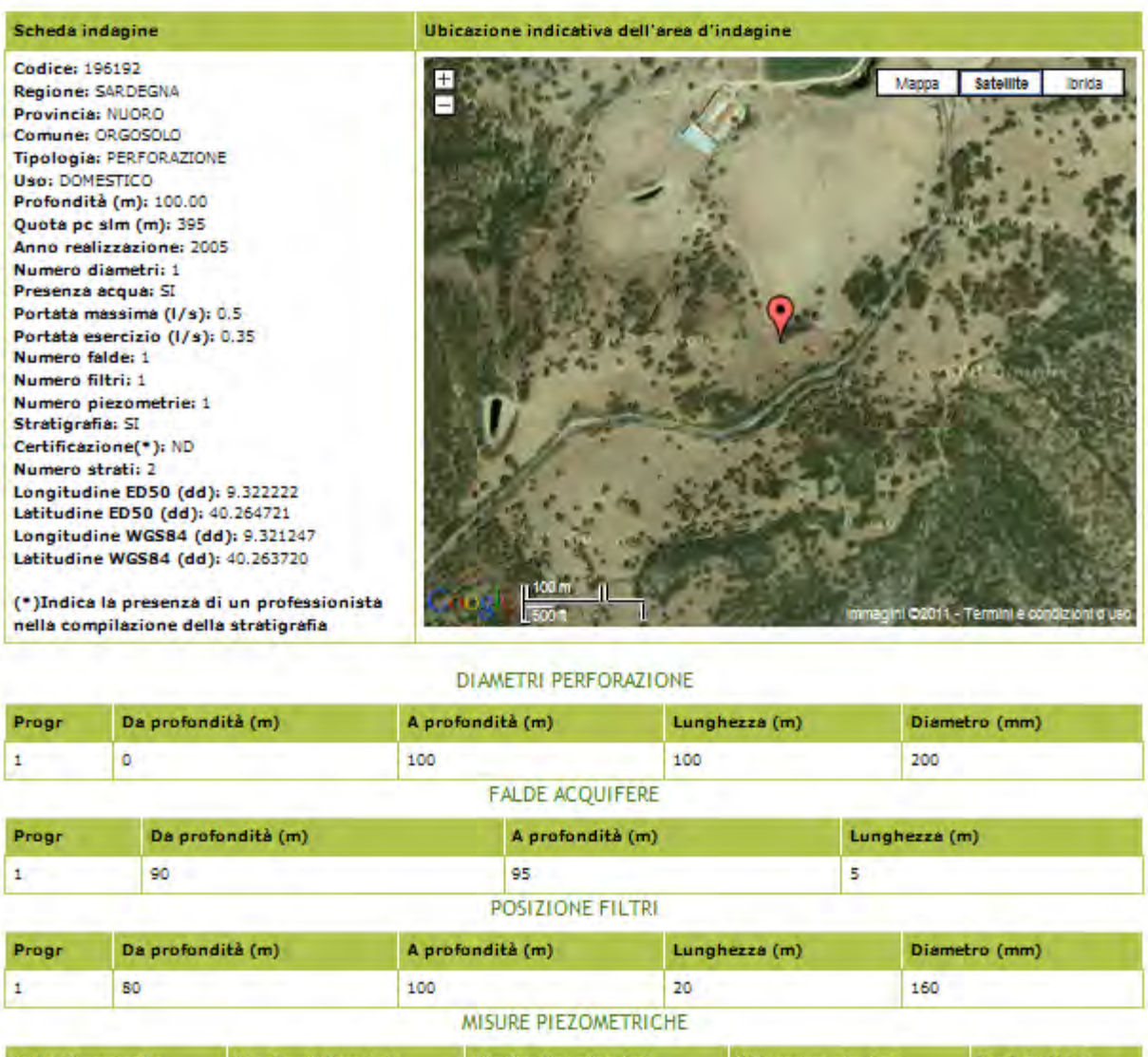

#### Archivio nazionale delle indagini del sottosuolo (Legge 464/1984)

Per ulteriori dettagli sull'utilizzo del Portale e del GeoMapViewer si rimanda alla sezione "Guida" (http://sgi.isprambiente.it/geoportal/webhelp/it/geoportal\_931/index.htm#Introduzione.htm) e alla sezione "Informazioni generali" (http://sgi.isprambiente.it/geoportal/catalog/content/about.page).

Informazioni per la trasmissione delle comunicazioni ai sensi della legge 464/84 sono disponibili al seguente indirizzo: http://www.isprambiente.gov.it/site/it-IT/ISPRA/Adempimenti\_di\_legge/Trasmissione\_informazioni\_Legge\_464-84/